## **Composing Flat Files**

After [having defined the structure of the flat file,](https://doc.scheer-pas.com/display/DESIGNER/Defining+a+Flat+File+Data+Structure) you can use the Flat File adapter to compose a flat file from this structure.

Drag the **compose** operation to your diagram as described on [Flat File Adapter](https://doc.scheer-pas.com/display/DESIGNER/Flat+File+Adapter#FlatFileAdapter-AddingaFlatFileAdapterOperationtoaDiagram). Provide the data in the flat file structure and provide an encoding or localization if necessary.

You can compose to an object of type **Blob** or to the filesystem. The path and file name of the file you want to compose to can be given dynamically via input parameter **name**, or statically via the definitions of an **alias**.

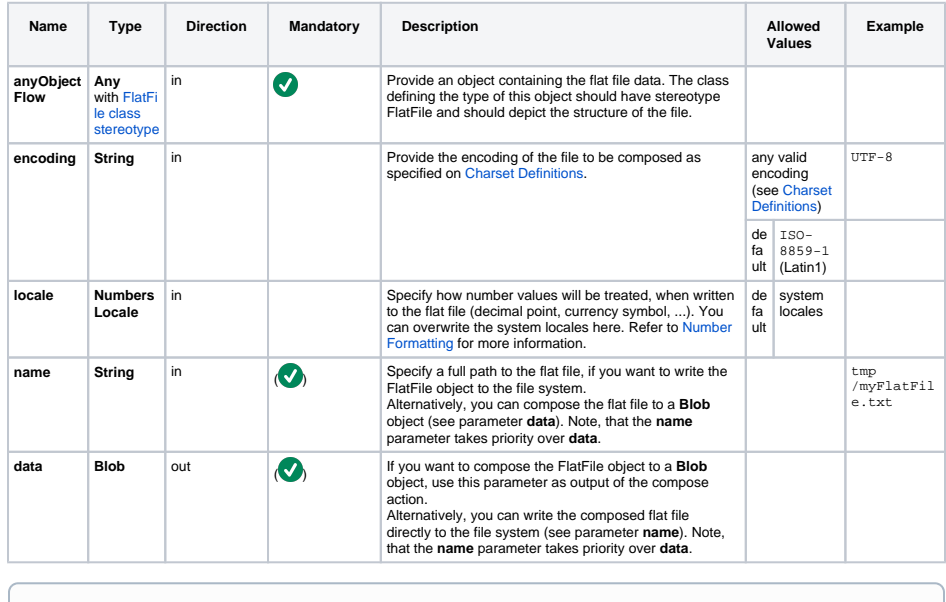

**FlatFileAdapter\_ProductExport\_ Example** Click the icon to download a simple example model that shows the usage of the Flat File adapter in **Scheer PAS** Desig

ner.

## **Related Pages:**

- [Defining a Flat File Data](https://doc.scheer-pas.com/display/DESIGNER/Defining+a+Flat+File+Data+Structure)  **[Structure](https://doc.scheer-pas.com/display/DESIGNER/Defining+a+Flat+File+Data+Structure)**
- [Using Macro Expressions](https://doc.scheer-pas.com/display/DESIGNER/Using+Macro+Expressions+on+Parsing+or+Composing+a+Flat+File)  [on Parsing or Composing a](https://doc.scheer-pas.com/display/DESIGNER/Using+Macro+Expressions+on+Parsing+or+Composing+a+Flat+File)  [Flat File](https://doc.scheer-pas.com/display/DESIGNER/Using+Macro+Expressions+on+Parsing+or+Composing+a+Flat+File)
- [Flat File Adapter Reference](https://doc.scheer-pas.com/display/DESIGNER/FlatFile)

If you provide both parameters, **name** and **data**, the Flat File object will be written to the file O) system.